# Федеральное государственное унитарное предприятие «ВСЕРОССИЙСКИЙ НАУЧНО-ИССЛЕДОВАТЕЛЬСКИЙ ИНСТИТУТ МЕТРОЛОГИЧЕСКОЙ СЛУЖБЫ» (ФГУП «ВНИИМС»)

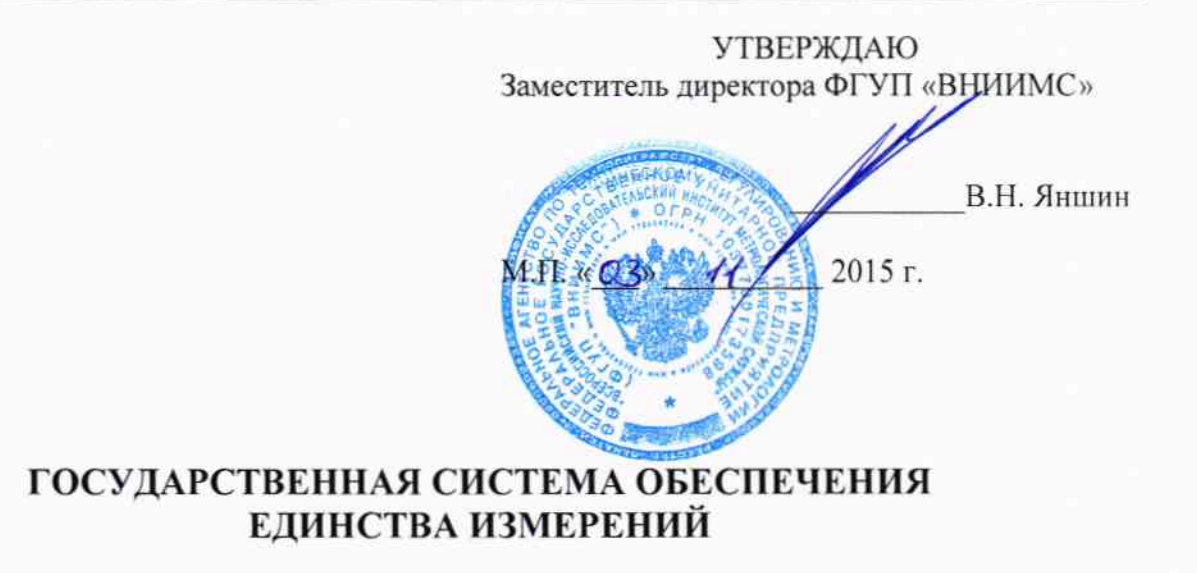

# ПОТЕНЦИОСТАТЫ-ГАЛЬВАНОСТАТЫ **ТИПА Р**

МЕТОДИКА ПОВЕРКИ

21-58250 15

г. Москва 2015

# **ВВЕДЕНИЕ**

Настоящая методика устанавливает методы и средства первичной и периодических поверок потенциостатов-гальваностатов типа P, изготавливаемых ООО «Элинс», г. Москва.

Потенциостаты-гальваностаты типа Р (далее - приборы) предназначены для воспроизведения напряжения и силы постоянного тока на рабочих электродах электрохимической ячейки в процессе электрохимических исследований.

Межповерочный интервал 2 года.

## 1 ОПЕРАЦИИ ПОВЕРКИ

При поверке выполняются операции, указанные в таблице 1.  $1.1$ 

 $1.2$ При получении отрицательных результатов при выполнении любой из операций поверка прекращается и прибор бракуется.

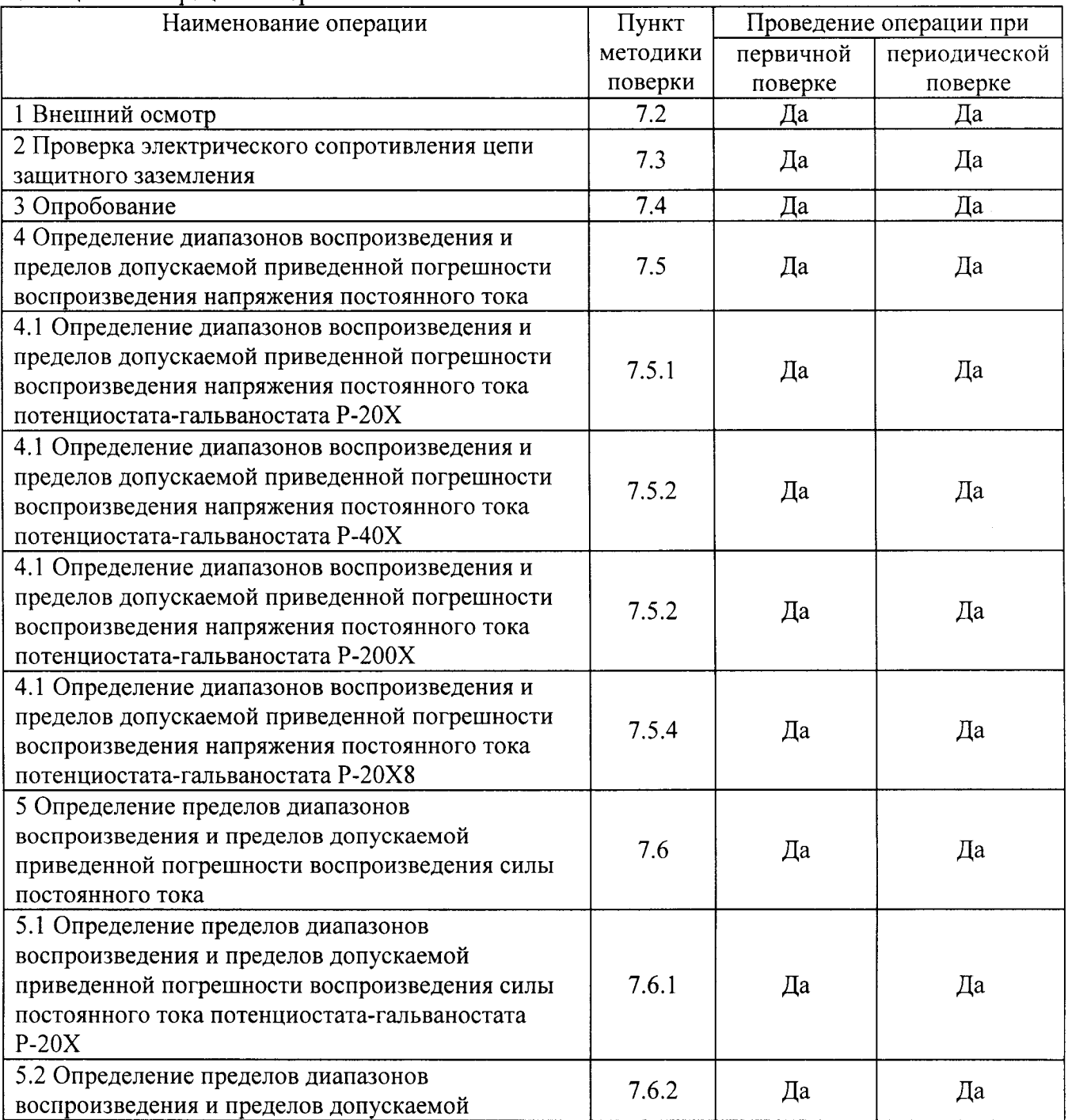

Таблица 1 - Операции поверки

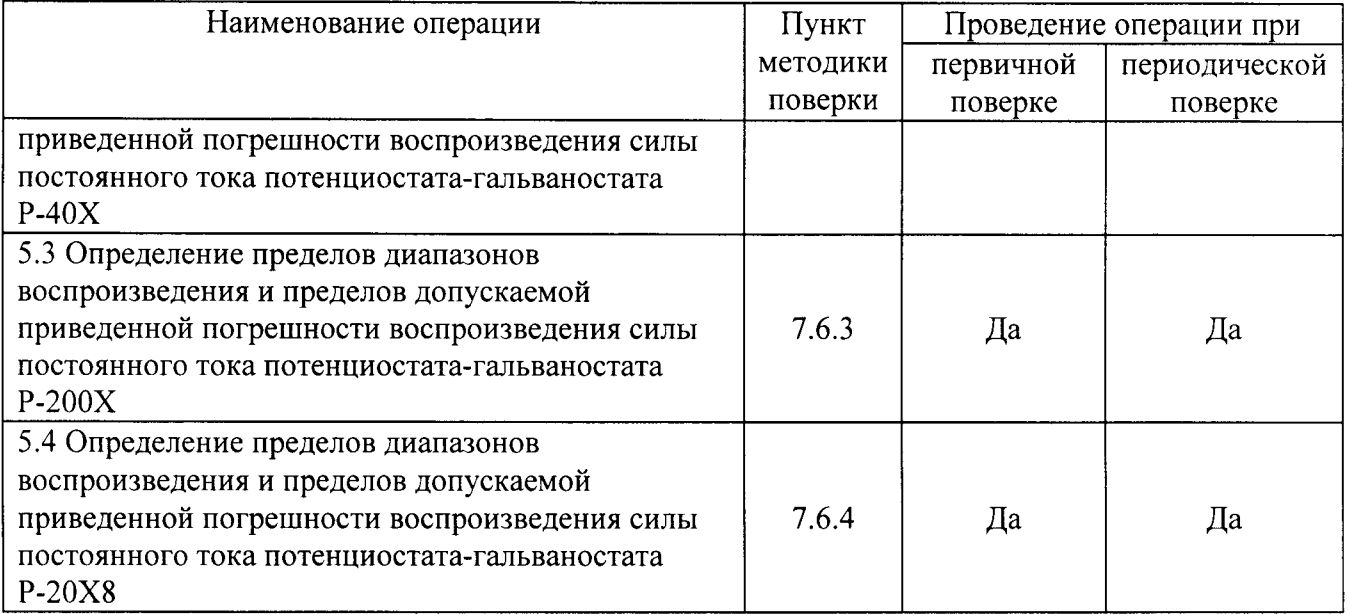

# 2 СРЕДСТВА ПОВЕРКИ

проведении  $2.1$  При поверки применяться средства измерений, должны перечисленные в таблицах 2 и 3.

Все средства поверки должны быть исправны, поверены и иметь свидетельства  $2.3$ (отметки в формулярах или паспортах) о поверке.

2.2 Допускается применять другие средства поверки, обеспечивающие измерение значений соответствующих величин с требуемой точностью.

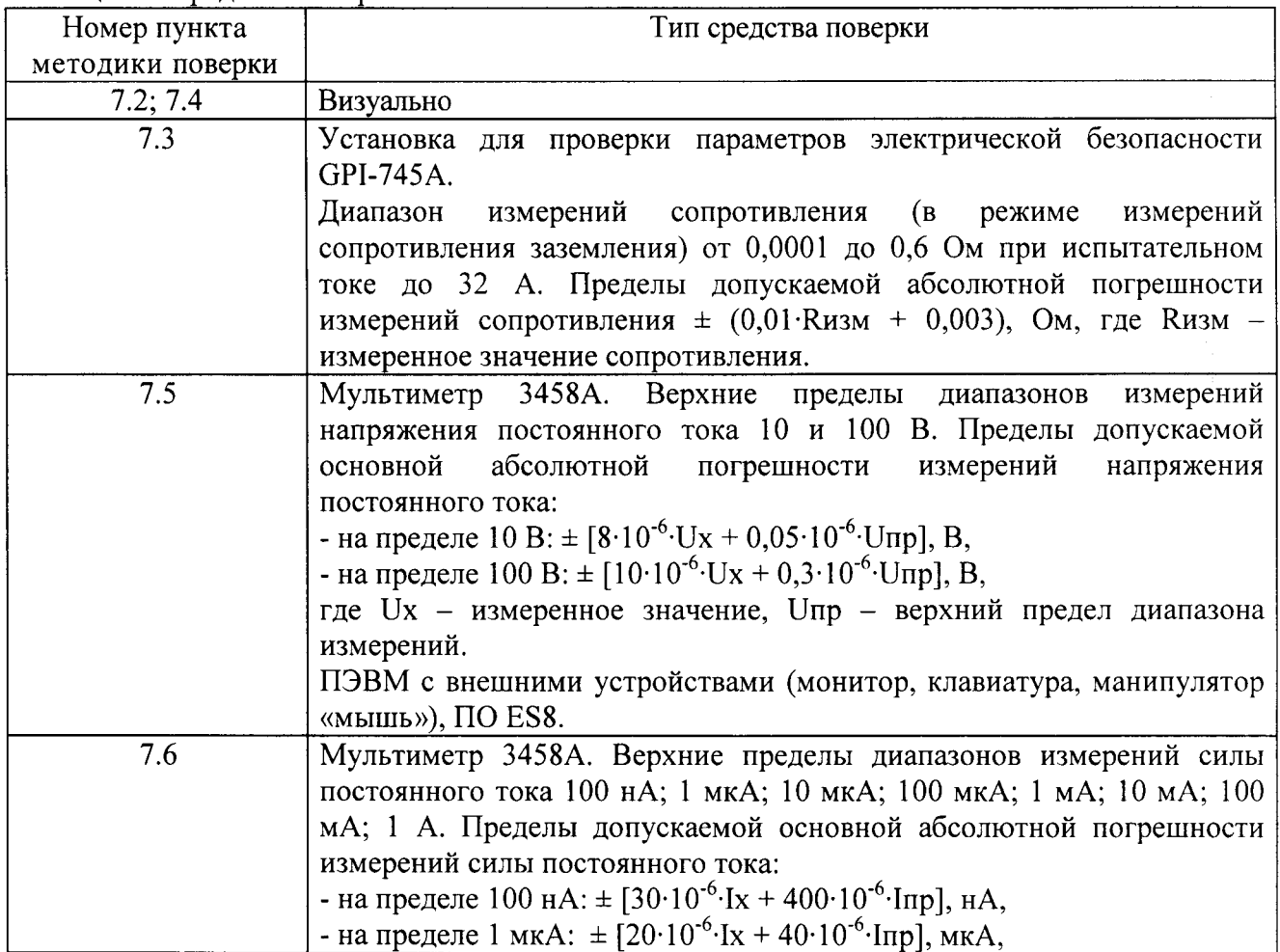

Таблица 2 – Средства поверки

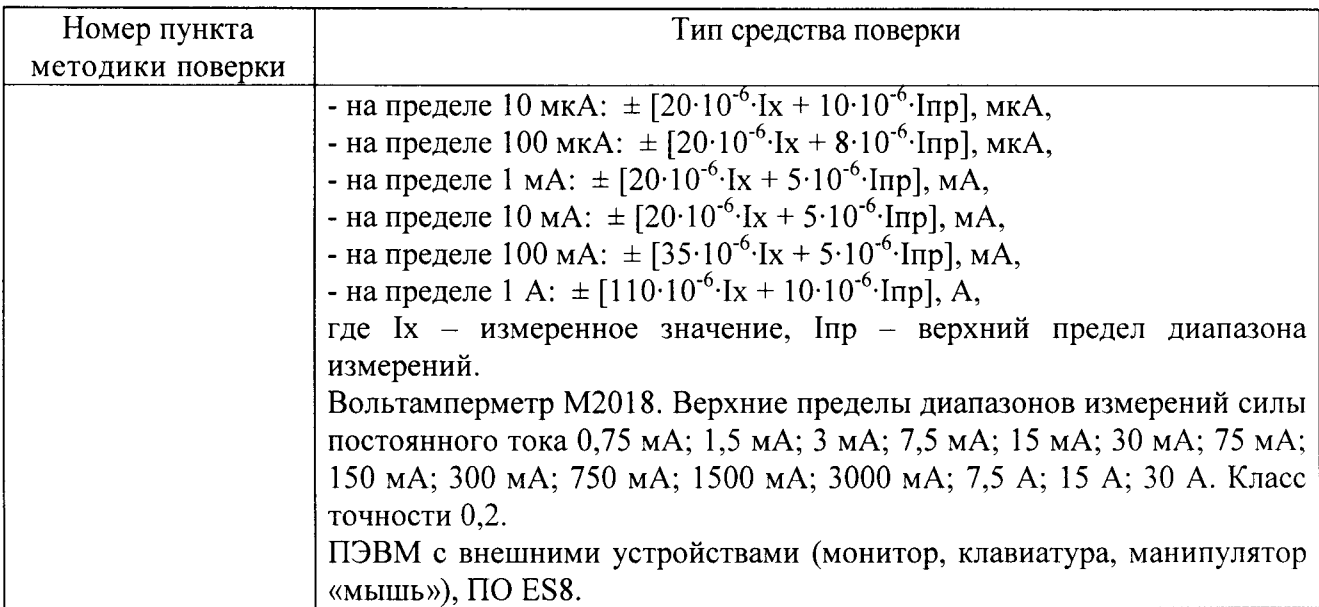

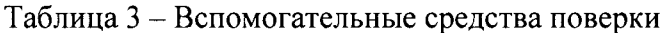

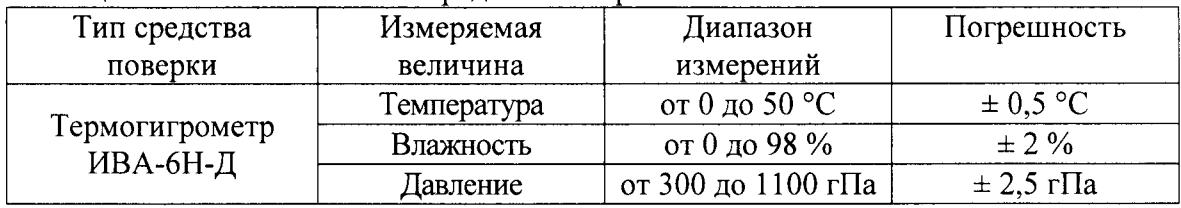

## 3 ТРЕБОВАНИЯ К КВАЛИФИКАЦИИ ПОВЕРИТЕЛЕЙ

К поверке допускаются лица, изучившие эксплуатационную документацию на поверяемые средства измерений, эксплуатационную документацию на средства поверки и аттестованные в качестве поверителей согласно ПР 50.2.012-94.

# 4 ТРЕБОВАНИЯ БЕЗОПАСНОСТИ

К проведению поверки допускаются лица, изучившие руководство по эксплуатации прибора и прошедшие проверку знаний правил техники безопасности и эксплуатации электроустановок напряжением до 1 кВ.

# 5 УСЛОВИЯ ПРОВЕДЕНИЯ ПОВЕРКИ

При проведении поверки должны соблюдаться следующие условия:

- температура окружающего воздуха (20 ± 5) °С;
- относительная влажность от 50 до 80 %;
- атмосферное давление от 96 до 104 кПа или от 720 до 780 мм. рт. ст.;
- напряжение питания от 198 до 242 В;
- частота питающего напряжения (50  $\pm$  1) Гц.

# 6 ПОДГОТОВКА К ПОВЕРКЕ

Перед поверкой должны быть выполнены следующие подготовительные работы:

1. Проверены документы, подтверждающие электрическую безопасность.

 $2.$ Проведены технические и организационные мероприятия по обеспечению безопасности проводимых работ в соответствии с ГОСТ 12.2.007.0-75 и ГОСТ 12.2.007.3-75.

Средства измерения, используемые при поверке, поверены и подготовлены к  $3.$ работе согласно их руководствам по эксплуатации.

# 7 ПРОВЕДЕНИЕ ПОВЕРКИ

 $7.1$ Метрологические характеристики, подлежащие определению.

Определению подлежат погрешности измерения, перечисленные в таблице 4.

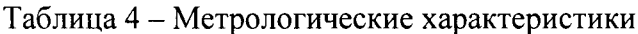

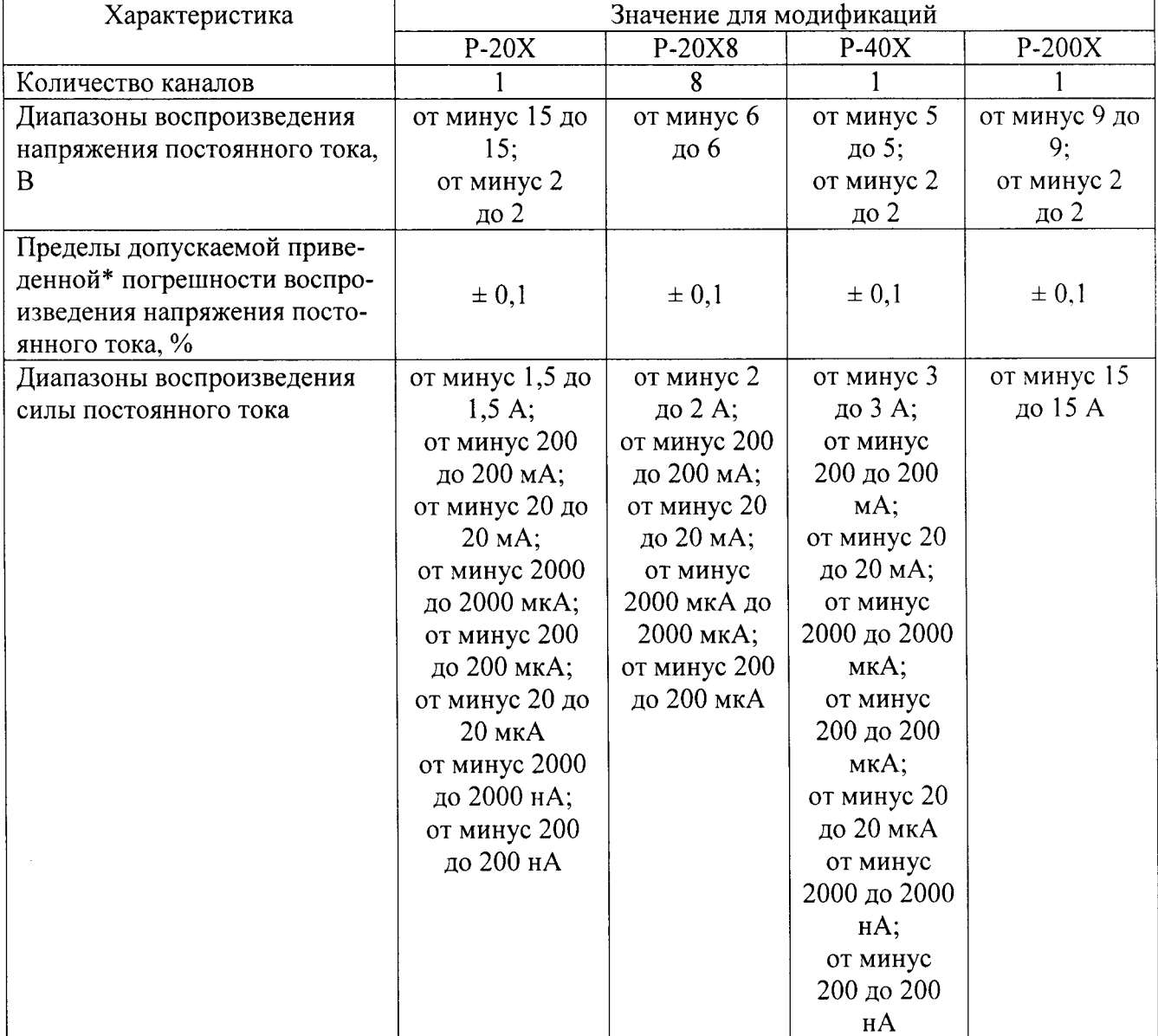

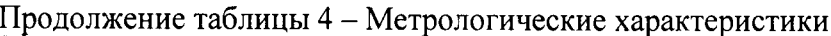

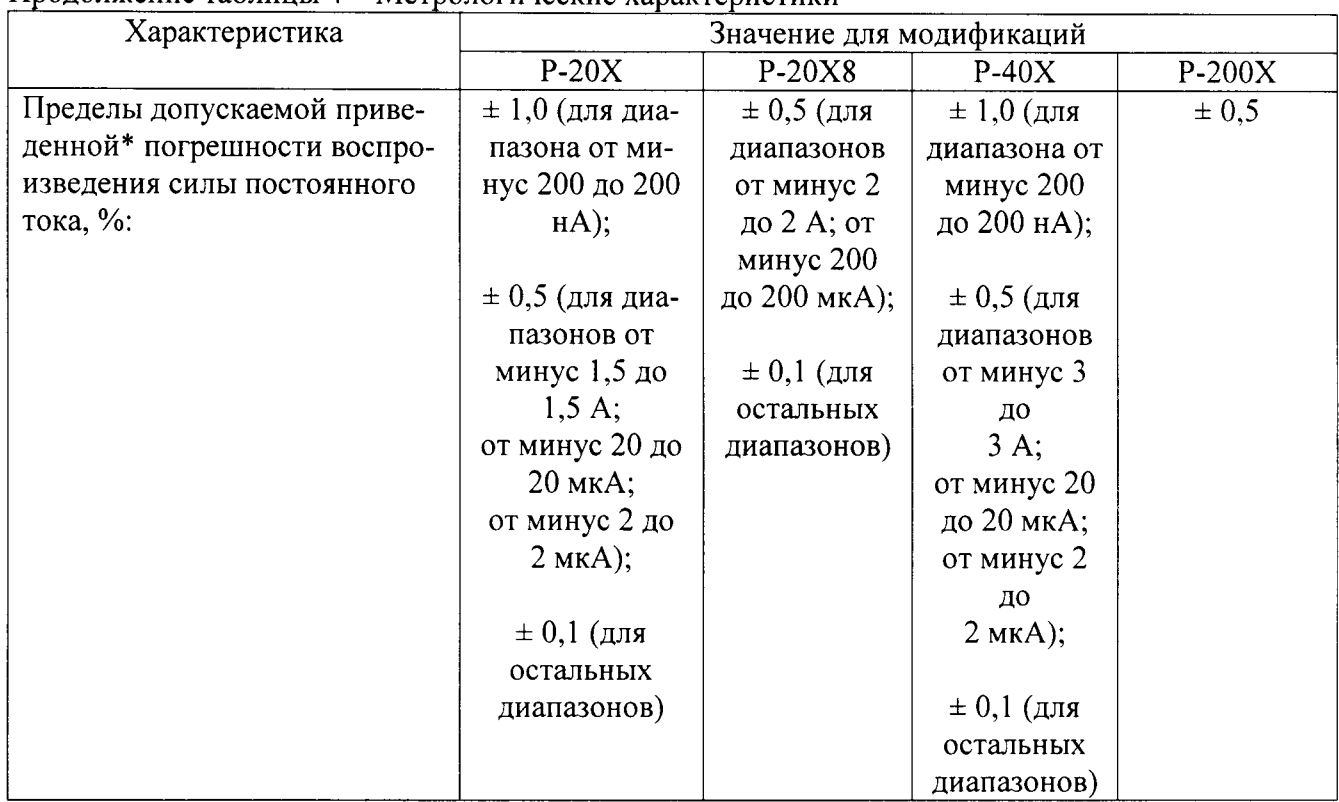

Примечание: \* - за нормирующее значение принимается верхний предел диапазона воспроизведения.

 $7.2$ Внешний осмотр.

Перед поверкой должен быть проведен внешний осмотр, при котором должно быть установлено соответствие поверяемого прибора следующим требованиям:

 $1.$ Комплектность прибора должна соответствовать руководству по эксплуатации;

 $2.$ Все органы управления и коммутации должны действовать плавно и обеспечивать надежность фиксации во всех позициях;

Не должно быть механических повреждений корпуса, лицевой панели, органов 3. управления. Все надписи должны быть четкими и ясными;

Все разъемы, клеммы и измерительные провода не должны иметь повреждений и  $\overline{4}$ . должны быть чистыми.

При наличии дефектов поверяемый прибор бракуется и подлежит ремонту.

Проверка электрического сопротивления цепи защитного заземления. 7.3

Проверку электрического сопротивления цепи защитного заземления выполнять в следующем порядке:

1) подготовить установку для проверки параметров электрической безопасности GPI-(далее – установка GPI-745A), установить режим измерения электрического 745A сопротивления заземления, испытательный ток установить равным 25 А;

2) измерить установкой  $GPI-745A$ сопротивление цепи между элементом подсоединения к прибору внешнего контура защитного заземления и любой токопроводящей частью, расположенной на лицевой части прибора.

Результат проверки считать положительным, если измеренное значение сопротивления заземления не превышает 0,1 Ом.

При несоблюдении этого требования и наличии дефектов поверяемый прибор бракуется и направляется в ремонт.

7.4 Опробование.

7.4.1 Опробование прибора в режиме «Автоматическая проверка канала». Опробование проводить следующим образом:

3) включить прибор;

4) запустить программу ES8 (см. приложение A);

5) подключиться к прибору в управляющей программе ES8. Прибор не должен выполнять работу, иначе проверка будет невозможна;

6) зайти в основном меню вкладка «Помощь», далее выбрать «Обслуживание прибора»;

7) если прибор многоканальный, то в появившемся окне «Обслуживание прибора» необходимо выбрать проверяемый канал;

8) в окне «Обслуживание прибора» необходимо выбрать поле «Автоматическая проверка канала»;

9) в появившемся окне «Автоматическая проверка канала» необходимо нажать кнопку «Выполнить»;

10) в окне «Автоматическая проверка канала» наблюдать результаты проверки (наличие или отсутствие сообщений о неисправностях);

11) если прибор многоканальный, то необходимо выполнить действия  $4$ ) – 8) для всех каналов:

12) отключить прибор.

Результат опробования считать положительным, если при проверке работоспособности прибора не было сообщений о неисправностях.

При неверном функционировании прибор бракуется и направляется в ремонт.

Определение диапазонов воспроизведения и пределов допускаемой приведенной  $7.5$ погрешности воспроизведения напряжения постоянного тока.

7.5.1 Определение диапазонов воспроизведения и пределов допускаемой приведенной погрешности воспроизведения напряжения постоянного тока потенциостата-гальваностата  $P-20X$ .

Определение погрешности проводить в следующем порядке:

1) подготовить мультиметр 3458А (далее - вольтметр) к работе;

2) подключить к прибору мультиметр 3458А. Подключение производить следующим образом: выходы Work и Comp прибора подключить к положительному входу вольтметра, выходы Ref и Counter - к отрицательному (см. приложение Б);

3) включить прибор и вольтметр, установить вольтметр в режим измерений напряжения постоянного тока в диапазоне 10 В;

4) запустить на исполнение программу ES8 (см. приложение A);

5) зайти в основном меню вкладка «Помощь», далее выбрать «Обслуживание прибора»

6) в панели «Поверка канала» выбрать параметр - «Напряжение»;

7) выбрать диапазон «2 В»;

8) установить в поле «Выходные значение» значение равное минус 2 В;

9) нажать кнопку «Задать», наблюдать и зарегистрировать показания вольтметра;

10) нажать кнопку «Отключить»;

11) повторить действия 8) - 10) для значений равных минус 1,60; минус 1,20; минус 0,80; минус 0,40; 0,01; 0,40; 0,80; 1,20; 1,60 и 2,00 В;

12) установить вольтметр в режим измерений напряжения постоянного тока в диапазоне 100 В;

13) выбрать диапазон «15 В»;

14) повторить действия 8) - 10) для значений равных минус 15,00; минус 12,00; минус 9,00; минус 6,00; минус 3,00; 0,05; 3,00; 6,00; 9,00; 12,00 и 15,00 В;

выключить приборы, закрыть программу, отсоединить кабели и принадлежности;  $15)$ 

вычислить приведённую погрешность воспроизведения напряжения постоянного  $16)$ тока SU, % по формуле:

$$
\delta U = \frac{U_X - U_0}{U_H} \cdot 100\% \tag{1}
$$

 $\overline{7}$ 

где Ux - показания поверяемого прибора, B; U<sub>0</sub> - показания эталонного прибора, B; Uн - верхний предел диапазона воспроизведения, В.

Результаты поверки прибора считаются удовлетворительными, если во всех поверяемых точках пределы допускаемой погрешности, определенные по формуле 1 не превышают значений, указанных в п. 7.1 настоящей Методики.

При невыполнении этих требований, прибор бракуется и направляется в ремонт.

7.5.2 Определение диапазонов воспроизведения и пределов допускаемой приведенной погрешности воспроизведения напряжения постоянного тока потенциостата-гальваностата  $P-40X$ .

Определение погрешности проводить в следующем порядке:

1) подготовить мультиметр 3458А (далее - вольтметр) к работе;

2) подключить к прибору вольтметр. Подключение производить следующим образом: выходы Work и Comp прибора подключить к положительному входу вольтметра, выходы Ref и Counter - к отрицательному (см. приложение Б);

3) включить прибор и вольтметр, установить вольтметр в режим измерений напряжения постоянного тока в диапазоне 10 В;

4) запустить на исполнение программу ES8 (см. приложение A);

5) зайти в основном меню вкладка «Помощь», далее выбрать «Обслуживание прибора»

6) в панели «Поверка канала» выбрать параметр - «Напряжение»;

7) выбрать диапазон «2 В»;

8) установить в поле «Выходные значение» значение равное минус 2 В;

9) нажать кнопку «Задать», наблюдать и зарегистрировать показания вольтметра;

10) нажать кнопку «Отключить»;

11) повторить действия 8) - 10) для значений равных минус 1,60; минус 1,20; минус 0.80; минус 0.40; 0.01; 0.40; 0.80; 1.20; 1.60 и 2.00 В;

12) установить вольтметр в режим измерений напряжения постоянного тока в диапазоне 100 В;

13) выбрать диапазон «5 В»;

14) повторить действия 8) - 10) для значений равных минус 5,00; минус 4,00; минус 3,00; минус 2,00; минус 1,00; 0,05; 1,00; 2,00; 3,00; 4,00 и 5,00 В;

15) выключить приборы, закрыть программу, отсоединить кабели и принадлежности;

16) вычислить приведённую погрешность воспроизведения напряжения постоянного тока SU, % по формуле 1.

Результаты поверки прибора считаются удовлетворительными, если во всех поверяемых точках пределы допускаемой погрешности, определенные по формуле 1 не превышают значений, указанных в п. 7.1 настоящей Методики.

При невыполнении этих требований, прибор бракуется и направляется в ремонт.

7.5.3 Определение диапазонов воспроизведения и пределов допускаемой приведенной погрешности воспроизведения напряжения постоянного тока потенциостата-гальваностата P-200X.

Определение погрешности проводить в следующем порядке:

1) подготовить мультиметр 3458А (далее - вольтметр) к работе;

2) подключить к прибору вольтметр. Подключение производить следующим образом: выходы Work и Comp прибора подключить к положительному входу вольтметра, выходы Ref и Counter - к отрицательному (см. приложение Б);

3) включить прибор и вольтметр, установить вольтметр в режим измерений напряжения постоянного тока в диапазоне 10 В;

4) запустить на исполнение программу ES8 (см. приложение A);

5) зайти в основном меню вкладка «Помощь», далее выбрать «Обслуживание прибора»

6) в панели «Поверка канала» выбрать параметр - «Напряжение»;

7) выбрать диапазон «2 В»;

8) установить в поле «Выходные значение» значение равное минус 2 В;

9) нажать кнопку «Задать», наблюдать и зарегистрировать показания вольтметра;

10) нажать кнопку «Отключить»;

11) повторить действия 8) - 10) для значений равных минус 1,60; минус 1,20; минус 0,80; минус 0,40; 0,01; 0,40; 0,80; 1,20; 1,60 и 2,00 В;

12) выбрать диапазон «9 В»;

13) повторить действия 8) - 10) для значений равных минус 9,00; минус 7,20; минус 5,40; минус 3,60; минус 1,80; 0,05; 1,80; 3,60; 5,40; 7,20 и 9,00 В;

14) выключить приборы, закрыть программу, отсоединить кабели и принадлежности;

15) вычислить приведённую погрешность воспроизведения напряжения постоянного тока SU, % по формуле 1.

Результаты поверки прибора считаются удовлетворительными, если во всех поверяемых точках пределы допускаемой погрешности, определенные по формуле 1 не превышают значений, указанных в п. 7.1 настоящей Методики.

При невыполнении этих требований, прибор бракуется и направляется в ремонт.

7.5.4 Определение диапазонов воспроизведения и пределов допускаемой приведенной погрешности воспроизведения напряжения постоянного тока потенциостата-гальваностата P-20X8.

Определение погрешности проводить в следующем порядке:

1) подготовить мультиметр 3458А (далее - вольтметр) к работе;

2) подключить к первому каналу прибора вольтметр. Подключение производить следующим образом: выходы W и Comp прибора подключить к положительному входу вольтметра, выходы Ref и Cn - к отрицательному (см. приложение Б);

3) включить прибор и вольтметр, установить вольтметр в режим измерений напряжения постоянного тока в диапазоне 10 В;

4) запустить на исполнение программу ES8 (см. приложение A);

5) зайти в основном меню вкладка «Помощь», далее выбрать «Обслуживание прибора»

6) выбрать первый канал прибора в левой части окна программы - «Канал 1»;

7) в панели «Поверка канала» выбрать параметр - «Напряжение»;

8) выбрать диапазон «6 В»;

9) установить в поле «Выходные значение» значение равное минус 6 В;

10) нажать кнопку «Задать», наблюдать и зарегистрировать показания вольтметра;

11) нажать кнопку «Отключить»;

12) повторить действия 9) - 11) для значений равных минус 4,80; минус 3,60; минус 2,40; минус 1,20; 0,05; 1,20; 2,40; 3,60; 4,80 и 6,00 В;

13) повторить действия  $6$ ) - 12) для остальных каналов прибора;

14) выключить приборы, закрыть программу, отсоединить кабели и принадлежности;

15) вычислить приведённую погрешность воспроизведения напряжения постоянного тока SU, % по формуле 1.

Результаты поверки прибора считаются удовлетворительными, если во всех поверяемых точках пределы допускаемой погрешности, определенные по формуле 1 не превышают значений, указанных в п. 7.1 настоящей Методики.

При невыполнении этих требований, прибор бракуется и направляется в ремонт.

7.6 Определение пределов диапазонов воспроизведения и пределов допускаемой приведенной погрешности воспроизведения силы постоянного тока.

7.6.1 Определение пределов диапазонов воспроизведения и пределов допускаемой приведенной погрешности воспроизведения силы постоянного тока потенциостатагальваностата Р-20Х.

Определение погрешности проводить в следующем порядке:

1) подготовить мультиметр 3458А (далее - амперметр) и вольтамперметр М2018 (далее - амперметр) к работе. В диапазоне воспроизведения до 1 А использовать мультиметр 3458А, в диапазоне воспроизведения свыше 1 А использовать вольтамперметр М2018;

2) подключить к прибору амперметр. Подключение производить следующим образом: выходы Work и Comp прибора подключить к положительному входу амперметра, выходы Ref и Counter - к отрицательному (см. приложение Б);

3) включить прибор и амперметр, установить амперметр в режим измерений силы постоянного тока в диапазоне 1,5 А;

4) запустить на исполнение программу ES8 (см. приложение A);

5) зайти в основном меню вкладка «Помощь», далее выбрать «Обслуживание прибора»

6) в панели «Поверка канала» выбрать параметр - «Ток»;

7) выбрать диапазон «1.5 А»;

8) установить в поле «Выходное значение» равное минус 1,5 A;

9) нажать кнопку «Задать», наблюдать и зарегистрировать показания амперметра;

10) нажать кнопку «Отключить»;

11) повторить действия 8) - 10) для значений равных минус 1,20; минус 0,90; минус 0,60; минус 0,30; 0,05; 0,30; 0,60; 0,90; 1,20 и 1,50 А;

12) установить амперметр в режим измерений силы постоянного тока в диапазоне 1 А;

13) выбрать диапазон «200 мА»;

14) повторить действия  $8$ ) - 10) для значений равных минус 200; минус 160; минус 120; минус 80; минус 40; 1; 40; 80; 120; 160 и 200 мА;

15) установить амперметр в режим измерений силы постоянного тока в диапазоне 100 MA;

16) выбрать диапазон «20 мА»;

17) повторить действия 8) - 10) для значений равных минус 20,0; минус 16,0; минус 12.0; минус 8.0; минус 4.0; 0.1; 4.0; 8.0; 12.0; 16.0 и 20.0 мА;

18) установить амперметр в режим измерений силы постоянного тока в диапазоне 10 MA;

19) выбрать диапазон «2 мА»;

20) повторить действия 8) - 10) для значений равных минус 2,00; минус 1,60; минус 1,20; минус 0,80; минус 0,40; 0,01; 0,40; 0,80; 1,20; 1,60 и 2,00 мА;

21) установить амперметр в режим измерений силы постоянного тока в диапазоне  $1 M<sub>A</sub>$ 

22) выбрать диапазон «200 мкА»;

23) повторить действия 8) - 10) для значений равных минус 200; минус 160; минус 120; минус 80; минус 40; 1; 40; 80; 120; 160 и 200 мкА;

24) установить амперметр в режим измерений силы постоянного тока в диапазоне 100 мкА;

25) выбрать диапазон «20 мкА»;

26) повторить действия 8) - 10) для значений равных минус 20,0; минус 16,0; минус 12,0; минус 8,0; минус 4,0; 0,1; 4,0; 8,0; 12,0; 16,0 и 20,0 мкА;

27) установить амперметр в режим измерений силы постоянного тока в диапазоне 10 мкА;

28) выбрать диапазон «2 мкА»;

29) повторить действия 8) - 10) для значений равных минус 2,00; минус 1,60; минус 1,20; минус 0,80; минус 0,40; 0,01; 0,40; 0,80; 1,20; 1,60 и 2,00 мкА;

30) установить амперметр в режим измерений силы постоянного тока в диапазоне 1 мкА;

31) выбрать диапазон «200 нА»;

32) повторить действия 8) - 10) для значений равных минус 200; минус 160; минус 120; минус 80; минус 40; 5; 40; 80; 120; 160 и 200 нА;

33) выключить приборы, закрыть программу, отсоединить кабели и принадлежности;

34) вычислить приведённую погрешность воспроизведения силы постоянного тока бІ,  $%$ , по формуле 2:

$$
\delta I = \frac{I_x - I_0}{I_H} \cdot 100\% \tag{2}
$$

где Ix - показания поверяемого прибора, A; I<sub>0</sub> - показания эталонного прибора, A; Iн - верхний предел диапазона воспроизведения. А.

Результаты поверки прибора считаются удовлетворительными, если во всех поверяемых точках пределы допускаемой погрешности, определенные по формуле 2 не превышают значений, указанных в п. 7.1 настоящей Методики.

При невыполнении этих требований, прибор бракуется и направляется в ремонт.

7.6.2 Определение пределов диапазонов воспроизведения и пределов допускаемой приведенной погрешности воспроизведения силы постоянного тока потенциостатагальваностата Р-40Х.

Определение погрешности проводить в следующем порядке:

1) подготовить мультиметр 3458А (далее – амперметр) и вольтамперметр М2018 (далее - амперметр) к работе. В диапазоне воспроизведения до 1 А использовать мультиметр 3458А, в диапазоне воспроизведения свыше 1 А использовать вольтамперметр М2018;

2) подключить к прибору амперметр. Подключение производить следующим образом: выходы Work и Comp прибора подключить к положительному входу амперметра, выходы Ref и Counter - к отрицательному (см. приложение Б);

3) включить прибор и амперметр, установить амперметр в режим измерений силы постоянного тока в диапазоне 3 А;

4) запустить на исполнение программу ES8 (см. приложение A);

5) зайти в основном меню вкладка «Помощь», далее выбрать «Обслуживание прибора»

6) в панели «Поверка канала» выбрать параметр - «Ток»;

7) выбрать диапазон «3 А»;

8) установить в поле «Выходное значение» значение равное минус 3 А;

9) нажать кнопку «Задать», наблюдать и зарегистрировать показания амперметра;

10) нажать кнопку «Отключить»;

11) повторить действия 8) - 10) для значений равных минус 2,40; минус 1,80; минус 1,20; минус 0,60; 0,05; 0,60; 1,20; 1,80; 2,40 и 3,00 А;

12) установить амперметр в режим измерений постоянного тока в диапазоне 1 А;

13) выбрать диапазон «200 мА»;

14) повторить действия 8) - 10) для значений равных минус 200; минус 160; минус 120; минус 80; минус 40; 1; 40; 80; 120; 160 и 200 мА;

15) установить амперметр в режим измерений постоянного тока в диапазоне 100 мА;

16) выбрать диапазон «20 мА»;

17) повторить действия 8) - 10) для значений равных минус 20,0; минус 16,0; минус 12,0; минус 8,0; минус 4,0; 0,1; 4,0; 8,0; 12,0; 16,0 и 20,0 мА;

18) установить амперметр в режим измерений постоянного тока в диапазоне 10 мА;

19) выбрать диапазон «2 мА»;

20) повторить действия 8) - 10) для значений равных минус 2,00; минус 1,60; минус 1,20; минус 0,80; минус 0,40; 0,01; 0,40; 0,80; 1,20; 1,60 и 2,00 мА;

23) установить амперметр в режим измерений силы постоянного тока в диапазоне  $1 MA;$ 

24) выбрать диапазон «200 мкА»;

25) повторить действия 8) - 10) для значений равных минус 200; минус 160; минус 120; минус 80; минус 40; 1; 40; 80; 120; 160 и 200 мкА;

26) установить амперметр в режим измерений силы постоянного тока в диапазоне 100 мкА;

27) выбрать диапазон «20 мкА»;

28) повторить действия 8) - 10) для значений равных минус 20,0; минус 16,0; минус 12,0; минус 8,0; минус 4,0; 0,1; 4,0; 8,0; 12,0; 16,0 и 20,0 мкА;

29) установить амперметр в режим измерений силы постоянного тока в диапазоне 10 мкА»;

30) выбрать диапазон «2 мкА»;

31) повторить действия 8) - 10) для значений равных минус 2,00; минус 1,60; минус 1,20; минус 0,80; минус 0,40; 0,01; 0,40; 0,80; 1,20; 1,60 и 2,00 мкА;

32) установить амперметр в режим измерений силы постоянного тока в диапазоне 1 мкА;

33) выбрать диапазон «200 нА»;

34) повторить действия  $8$ ) - 10) для значений равных минус 200; минус 160; минус 120; минус 80; минус 40; 5; 40; 80; 120; 160 и 200 нА;

35) выключить приборы, закрыть программу, отсоединить кабели и принадлежности;

36) вычислить приведённую погрешность воспроизведения силы постоянного тока 8I, %, по формуле 2.

Результаты поверки прибора считаются удовлетворительными, если во **BCCX** поверяемых точках пределы допускаемой погрешности, определенные по формуле 2 не превышают значений, указанных в п. 7.1 настоящей Методики.

При невыполнении этих требований, прибор бракуется и направляется в ремонт.

7.6.3 Определение пределов диапазонов воспроизведения и пределов допускаемой приведенной погрешности воспроизведения силы постоянного тока потенциостатагальваностата Р-200Х.

Определение погрешности проводить в следующем порядке:

1) подготовить вольтамперметр М2018 (далее - амперметр) к работе;

2) подключить к прибору амперметр. Подключение производить следующим образом: выходы Work и Comp прибора подключить к положительному входу амперметра, выходы Ref и Counter - к отрицательному (см. приложение Б);

3) включить прибор и амперметр, установить амперметр в режим измерений силы постоянного тока в диапазоне 15 А;

4) запустить на исполнение программу ES8 (см. приложение A);

5) зайти в основном меню вкладка «Помощь», далее выбрать «Обслуживание прибора»

6) в панели «Поверка канала» выбрать параметр - «Ток»;

7) выбрать диапазон «15 А»;

8) установить в поле «Выходное значение» значение равное минус 15 A;

9) нажать кнопку «Задать», наблюдать и зарегистрировать показания амперметра;

10) нажать кнопку «Отключить»;

11) повторить действия 8) - 10) для значений равных минус 12,0; минус 9,0; минус 6,0; минус 3,0; 0,5; 3,0; 6,0; 9,0; 12,0 и 15,0 А;

12) выключить приборы, закрыть программу, отсоединить кабели и принадлежности;

13) вычислить приведённую погрешность воспроизведения силы постоянного тока бІ. % по формуле 2.

Результаты поверки прибора считаются удовлетворительными, если во **BCCX** поверяемых точках пределы допускаемой погрешности, определенные по формуле 2 не превышают значений, указанных в п. 7.1 настоящей Методики.

При невыполнении этих требований, прибор бракуется и направляется в ремонт.

7.6.4 Определение пределов диапазонов воспроизведения и пределов допускаемой погрешности воспроизведения тока потенциостатаприведенной силы постоянного гальваностата Р-20Х8.

Определение погрешности проводить в следующем порядке:

1) подготовить мультиметр 3458А (далее - амперметр) и вольтамперметр М2018 (далее - амперметр) к работе. В диапазоне воспроизведения до 1 А использовать мультиметр 3458А, в диапазоне воспроизведения свыше 1 А использовать вольтамперметр М2018;

2) подключить к первому каналу прибора амперметр. Подключение производить следующим образом: выходы W и Comp прибора подключить к положительному входу амперметра, выходы Ref и Cn - вместе к отрицательному (см. приложение Б);

3) включить прибор и амперметр, установить амперметр в режим измерений постоянного тока в диапазоне 3 А;

4) запустить на исполнение программу ES8 (см. приложение A);

5) зайти в основном меню вкладка «Помощь», далее выбрать «Обслуживание прибора»

6) выбрать первый канал прибора в левой части окна программы - «Канал 1»;

7) в панели «Поверка канала» выбрать параметр - «Ток»;

8) выбрать диапазон «2 A»:

9) установить в поле «Выходное значение» значение равное минус 2 А;

10) нажать кнопку «Задать», наблюдать и зарегистрировать показания амперметра;

11) нажать кнопку «Отключить»;

12) повторить действия 8) - 10) для значений тока равных минус 1,60; минус 1,20; минус 0,80; минус 0,40; 0,05; 0,40; 0,80; 1,20; 1,60 и 2,00 А;

13) установить амперметр в режим измерений постоянного тока в диапазоне 1 А;

14) выбрать диапазон «200 мА»;

15) повторить действия 8) - 10) для значений равных минус 200; минус 160; минус 120; минус 80; минус 40; 1; 40; 80; 120; 160 и 200 мА;

16) установить амперметр в режим измерений постоянного тока в диапазоне 100 мА;

17) выбрать диапазон «20 мА»;

18) повторить действия 8) - 10) для значений равных минус 20,0; минус 16,0; минус 12.0; минус 8.0; минус 4.0; 0.1; 4.0; 8.0; 12.0; 16.0 и 20.0 мА;

19) установить амперметр в режим измерений постоянного тока в диапазоне 10 мА;

20) выбрать диапазон «2 мА»;

21) повторить действия  $8$ ) - 10) для значений равных минус 2,00; минус 1,60; минус 1,20; минус 0,80; минус 0,40; 0,01; 0,40; 0,80; 1,20; 1,60 и 2,00 мА;

24) установить амперметр в режим измерений силы постоянного тока в диапазоне  $1MA;$ 

25) выбрать диапазон «200 мкА»;

26) повторить действия 8) - 10) для значений равных минус 200; минус 160; минус 120; минус 80; минус 40; 5; 40; 80; 120; 160 и 200 мкА;

27) повторить действия 6) - 26) для остальных каналов прибора;

28) выключить приборы, закройте программу, отсоединить кабели и принадлежности;

29) вычислить приведённую погрешность воспроизведения силы постоянного тока 8I, % по формуле 2.

Результаты поверки прибора считаются удовлетворительными, если во всех поверяемых точках пределы допускаемой погрешности, определенные по формуле 2 не превышают значений, указанных в п. 7.1 настоящей Методики.

При невыполнении этих требований, прибор бракуется и направляется в ремонт.

#### 8 ОФОРМЛЕНИЕ РЕЗУЛЬТАТОВ ПОВЕРКИ

При положительных результатах поверки на корпус прибора наносится поверительная наклейка, в паспорте производится запись о годности к применению и (или) выдается свидетельство о поверке.

При отрицательных результатах поверки прибор не допускается к дальнейшему применению, в паспорт вносится запись о непригодности его к эксплуатации, клеймо предыдущей поверки гасится, свидетельство о поверке аннулируется и выдается извещение о непригодности.

Начальник сектора отдела 206.1 ФГУП «ВНИИМС»

А.Ю. Терещенко

#### Приложение А (обязательное)

#### Запуск управляющей программы

А.1 Подключить к компьютеру прибор и включить его.

А.2 Подождать 5-7 секунд для того, чтобы прибор определился операционной системой.

А.3 Запустить управляющую программу ES8 из папки Programs (красной стрелкой показана запускаемая программа, синей скобкой - папки со вспомогательными файлами программы) (см. рисунок А.1).

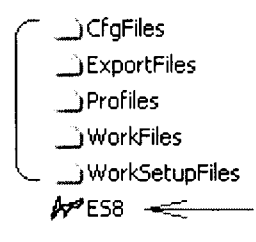

Рисунок А.1

А.4 После запуска программы ES8 появится основное рабочее окно. Для подключения прибора к программе, нажать кнопку с синей стрелкой в левой верхней части основного окна (см. рисунок А.2).

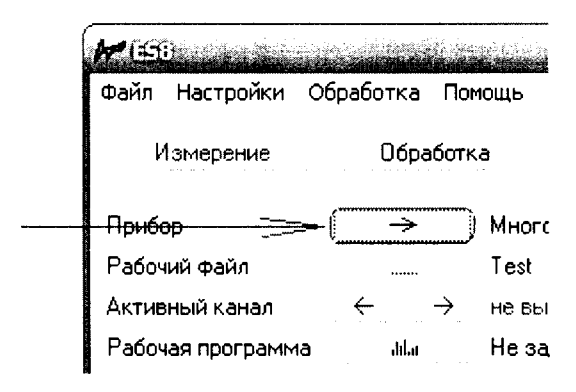

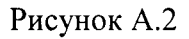

А.5 Далее открыть окно обслуживания прибора в основном меню программы. (см. рисунок А.3).

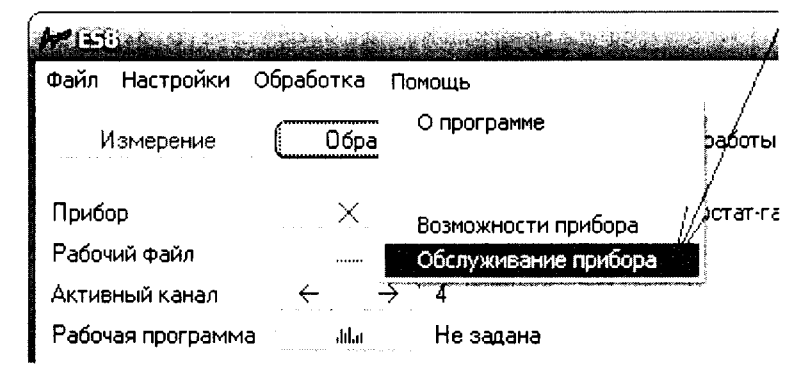

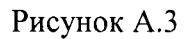

А.6 Появится окно обслуживания прибора. Для проведения проверки используется крайняя правая панель (см. рисунок А.4)

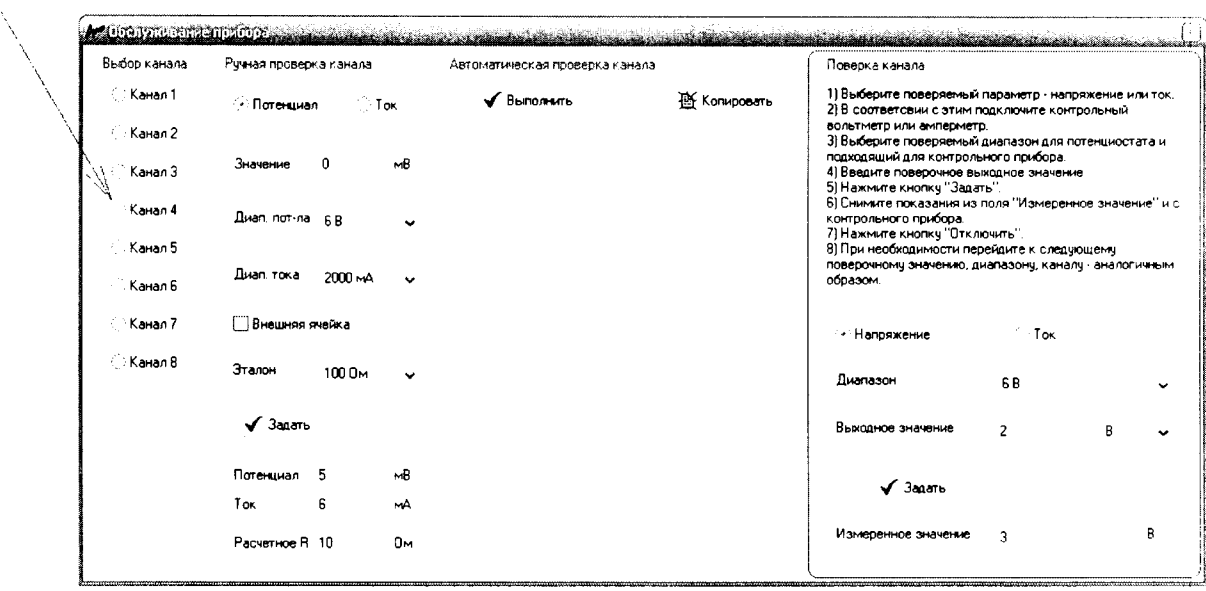

## Рисунок А.4

А.7 Для проведения проверки необходимо выбрать проверяемый канал прибора (в случае многоканального прибора) в левой части этого окна.

А.8 После этого выполняется сама проверка. Краткая памятка об основных ее этапах приведена в панели поверки в самой программе.

### Приложение (обязательное)

схема подключения

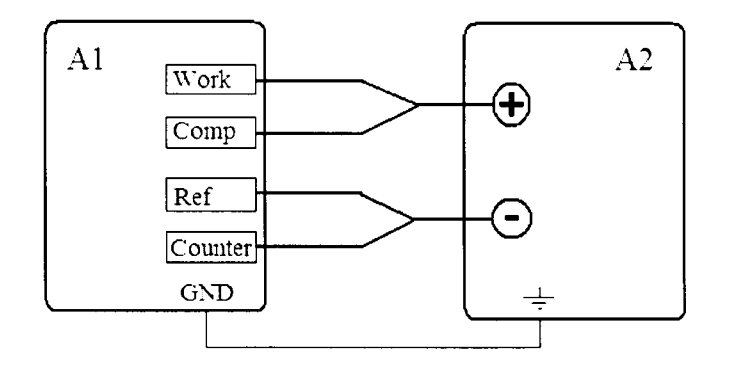

Al  $A2$ Потенциостат-гаJIьваностат Р-20Х, Р-40Х, Р-200Х Контрольный прибор (вольтметр, амперметр)

Рисунок Б.1 - Схема подключения для определения диапазонов и пределов погрешности воспроизведения напряжения постоянного тока и силы постоянного тока потенциостатов-гальваностатов Р-20Х, Р-40Х, Р-200Х

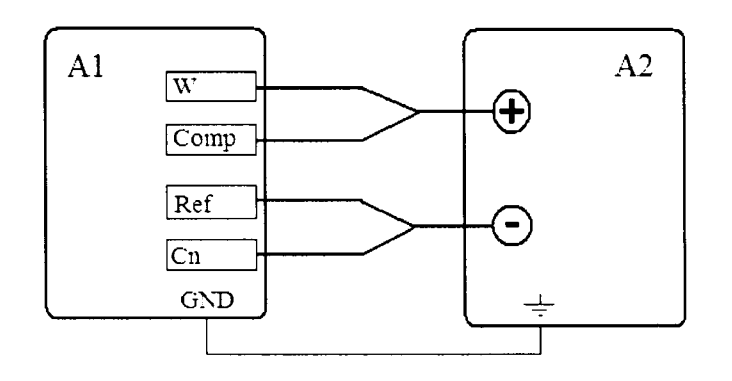

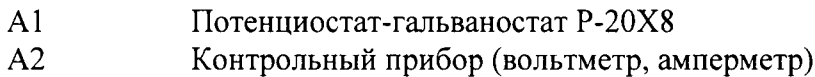

Рисунок Б.2 - Схема подключения для определения диапазонов и пределов погрешности измерений напряжения постоянного тока и силы постоянного тока потенциостата-гальваностата Р-20Х8